#### Thinking Through A Program

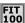

For a program to compute the desired result it must proceed through a series of logical steps, transforming the inputs into outputs. Figuring out what those logical steps should be is the task of the programmer.

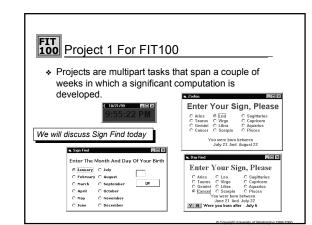

#### FIT 100 Sign Finder

- Sign Finder accepts the day and month of a person's birth and returns the person's Zodiac sign
- In formulating the logic of the computation, specify the inputs and outputs first
  - □ Input: A month and a day
  - □ Output: The name of the Zodiac sign

The GUI is the source of the input and the display for the output. We'll design it at this point too.

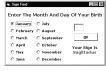

## Sign Finder Desiderata

- The radio buttons and the text box of the GUI are the means of presenting input
- . The computation takes place when the OK is clicked
- Since clicking a radio button, entering the text box and clicking the OK command button are "events", the program can be developed by considering what computation is needed in response to each event
  - + Month Radio Button -- set up the data for that month
  - + Day Value Entry -- save the data for later
  - + OK Command Button -- Determine the sign and print it
- How is the sign determined from the month and day?

# Consider The Signs

- Notice that a person born in a given month could have one of two signs, depending on the day of birth
- A July birthday could be either Cancer or Leo
- Every month is similar: There are two signs possible

Aries March 21 April 19 April 20 May 20 Gemini May 21 June 20 June 21 July 22 Cancer July 23 August 22 Leo Virgo August 23 September 22 September 23 October 22 Libra Scorpio October 23 November 21 November 22 Sagittarius December 21 December 22 Capricorn January 19 Aquarius January 20 February 18 Pisces. February 19 March 20

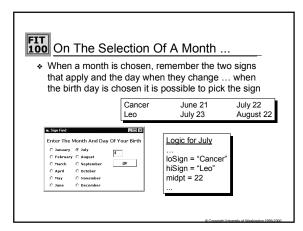

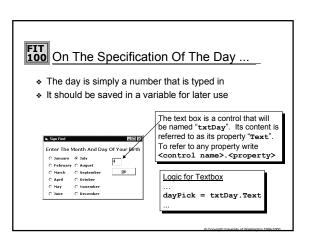

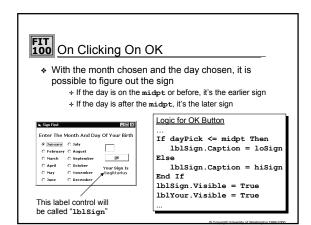

## Having Brained Out The Logic ...

- The following steps achieve the result
- Create the GUI
- \* Declare the four variables
  - + loSign, a string
  - + hiSign, a string
  - + midpt, an integer
  - + dayPick, an integer
- Set loSign, hiSign and midpt in radio buttons
- Set dayPick to the text input
- \* For the OK click event, incorporate the If-statement and set the visibility of the two labels